# **Translating the Hazeley website (or any websites)**

*Works on Android Phones/Tablets, iPhone/iPad, computer/laptop*

## **Step 1**: Go to<https://translate.google.co.uk/>

### **Step 2**: Click on

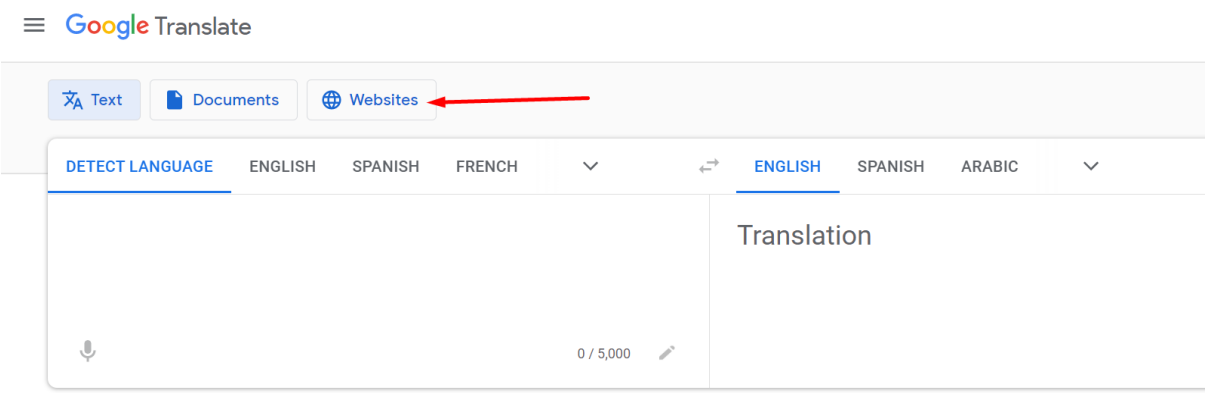

#### **Step 3**: type in the address

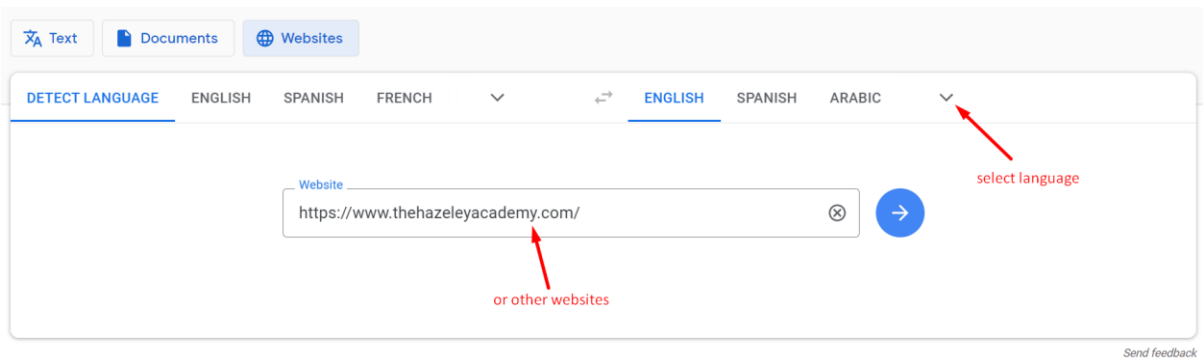

## then select language:

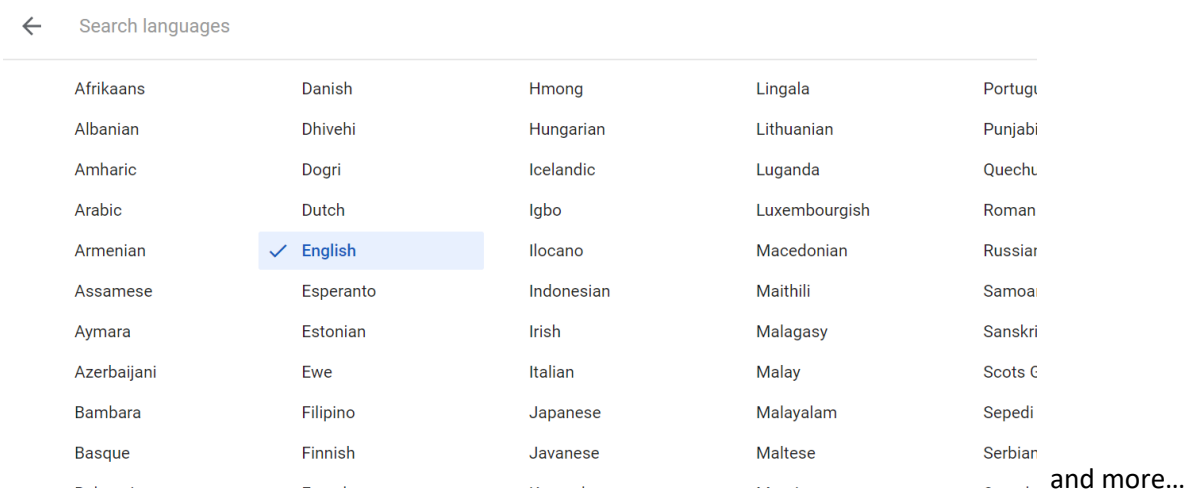

#### **Step 4**: click on

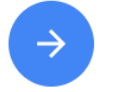

**Step 5**: now the website will open on a new tab in your chosen language!